## Accessing VsWare

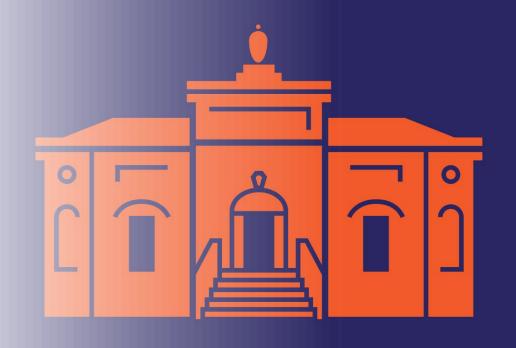

## To access VsWare

1. You need a username

Your username is issued by the school via SMS message at the start of the year

If you do not know your username email:

bomalley@sandymountparketss.ie

2. You need a password

You create your own password; the school does not have access to these passwords.

The first time you log in, you will create a password, it is linked to the mobile phone number submitted to the school.

## To create/reset your password

Step 1: Click on the Create or reset your password link

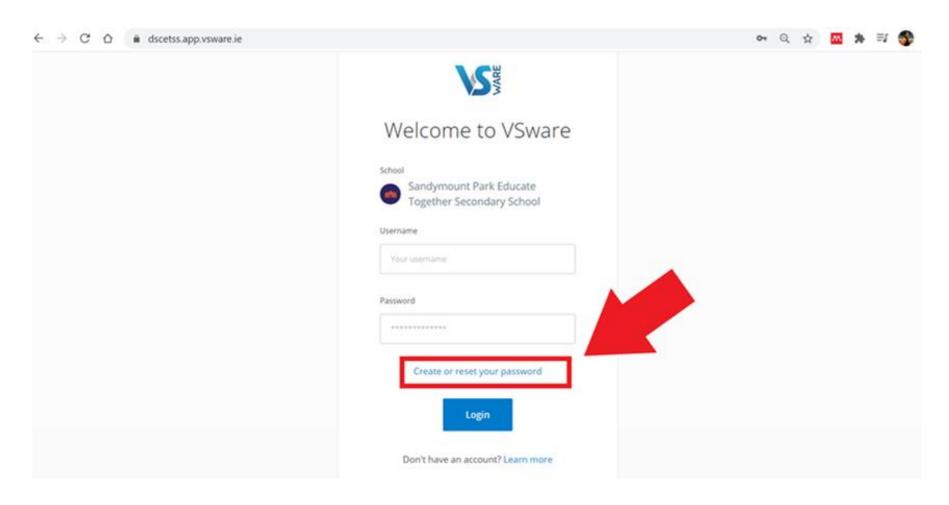

Step 2: Enter your username & the final four digits of your mobile number

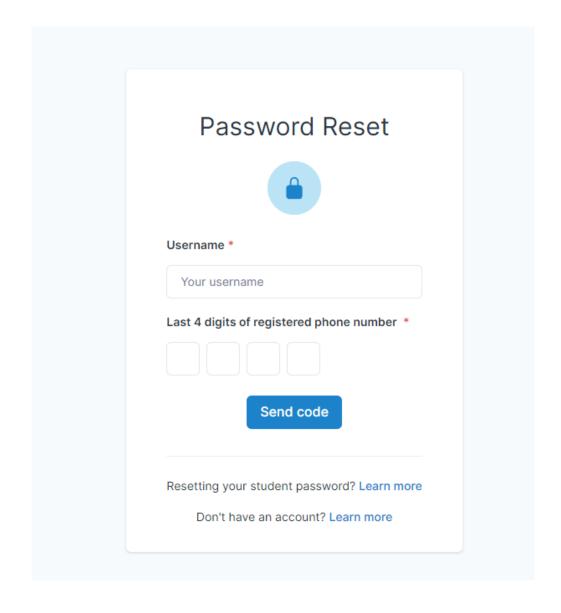

Step 3: Enter the sms code and create a new password

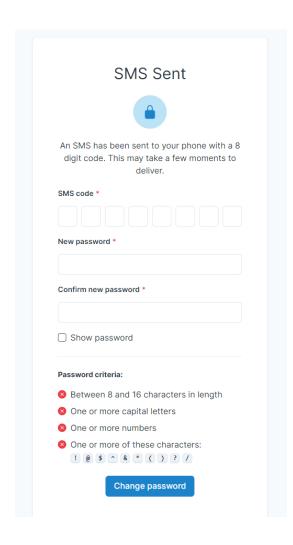